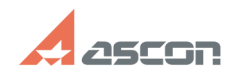

## **Если есть код активации или[..] САБИ ВИЛИ СТАЛИ СТАЛИ СТАЛИ СТАЛИ ОБ/22/2024 02:19:31**

## **FAQ Article Print Category:** База знаний (FAQ)::Учебный центр АСКОН::Система дистанционного обучения (СДО) **Last update:** 09/06/2023 20:01:43 **State:** public (all) *Keywords* Код активации, кодовое слово, доступ к курсу *Problem (public)* Куда вводить кодовое слово? Куда вводить код активации? Что делать с кодовым словом? Что делать с кодом активации? *Solution (public)* Если есть код активации или кодовое слово для доступа к курсу<br>Доступ к некоторым курсам Системы дистанционного обучения (СДО) АСКОН<br>предоставляется по коду активации или кодовому слову. Код активации или<br>кодовое слово мог Код активации

- Если у Вас есть код активации, после авторизации на сайте СДО, перейдите по ссылке «Активация по коду» (вверху или справа на странице)

 В открывшемся окне будет поле для ввода кода активации. Введите в это поле код и нажмите «Проверить». Если код корректный, система перейдёт на страницу нужного курса. Если код некорректный или был неправильно введён, система выдаст соответствующее сообщение.

Кодовое слово - Если у Вас есть кодовое слово, Вам нужно перейти к курсу, для которого это слово предназначено. Напротив наименования таких курсов изображён ключик

 Заходим в курс – нажимаем на его наименование Появится страница с описанием курса. Прокручиваем описание курса – внизу будет поле для ввода кодового слова.

[1] https://sd.ascon.ru/otrs/public.pl?Action=PublicFAQZoom;ItemID=871 [2] https://sd.ascon.ru/otrs/public.pl?Action=PublicFAQZoom;ItemID=1426;